# Continuous Integration Roundtable TSMS

Thomas Hansen, Director | appSolutions Jeff Ledbetter, Product Architect | Tugboat Software

- Progress Technology Alliance Partner
- Roundtable TSMS
- Roundtable Team
- Roundtable Enterprise

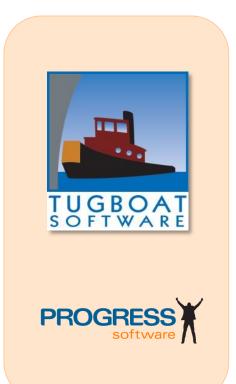

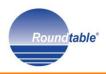

appSolutions www.app-solutions.com

- Tugboat Software Partner
- Roundtable sales, consulting and mentoring
- Progress Software Application and Consulting Partner
- Framework and tools integration with Roundtable

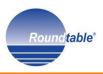

### appSolute RTB Automation Tooolkit

OpenSource starter toolkit for RTB automation using RTB APIs, ABL and Apache Ant extensions

## appSolute Deployment

Automation and Deployment processing toolkit for Roundtable TSMS

### appSolute Management

Change Management application suite integrated with Roundtable TSMS

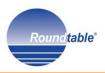

### Session Agenda

### Manual Processes

- Software Configuration Management
- Roundtable TSMS
- Automation Strategies
- The Processes
- How We did it
- The Next Step
- Review/Questions

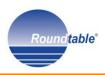

## Routine / Manual Processes

- Daily Builds
- Code Freezes
- Baseline Promotions
- Schema Updates
- Deployments

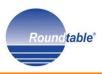

- Manual Processes
- Software Configuration Management
- Roundtable TSMS
- Automation Strategies
- The Processes
- How We did it
- The Next Step
- Review/Questions

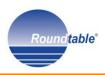

# **Software Configuration Management** is the discipline of managing the entire life cycle of a software project.

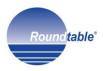

### **SCM Heartbeat**

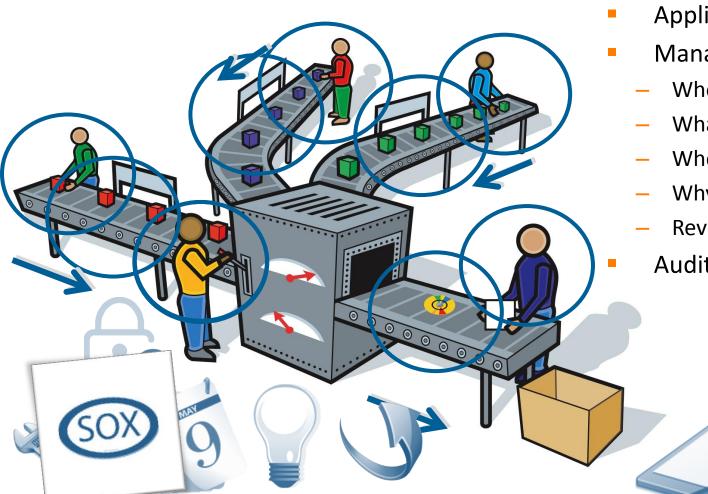

- Defines the process
- **Applies controls** 
  - Manages changes
    - Who?
    - What?
    - When?
    - Why?
    - Revert back.
    - Audits results

Round table°

### ... applied to every level

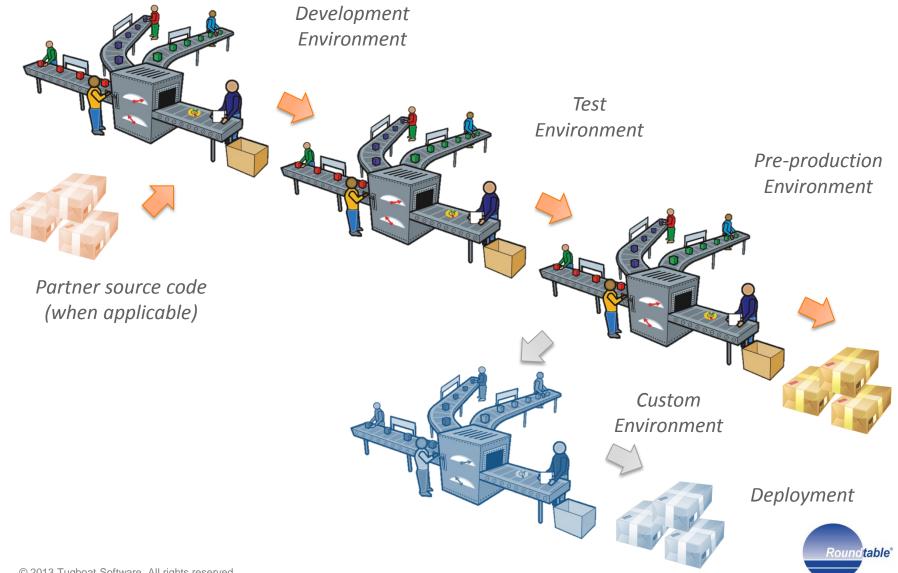

### Session Agenda

- Manual Processes
- Software Configuration Management
- Roundtable TSMS
- Automation Strategies
- The Processes
- How We did it
- The Next Step
- Review/Questions

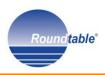

Roundtable TSMS is a team-oriented extension for the OpenEdge Studio and OpenEdge Architect development environments that provides Software Configuration Management and developer productivity tools.

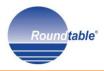

### Roundtable TSMS

- Smart Compilation
- Workspace Release Management
- Workspace Imports
- Schema Management
- Deployment Management

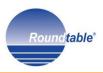

### Roundtable TSMS Demo

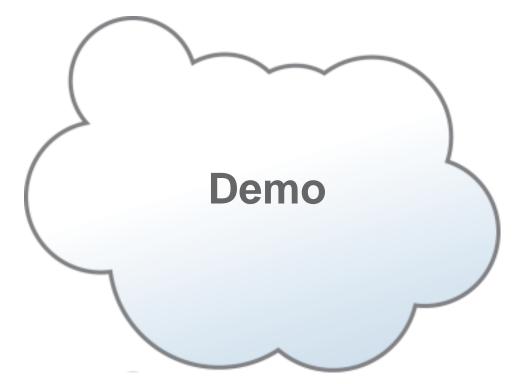

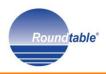

### Session Agenda

- Manual Processes
- Software Configuration Management
- Roundtable TSMS
- Automation Strategies
- The Processes
- How We did it
- The Next Step
- Review/Questions

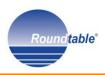

### The Need for Automation

- Eliminate manual processes
- Error Reduction
- Environment integrity checking
- Continuous Integration
- Customer Updates
- Iterative Deployments

### **Automation Strategies**

- Roundtable API
- Roundtable Proxy Layer
- Scripting Apache Ant & PCT
  - Platform independent building blocks for executing ABL-based APIs and proxies
- Custom ABL code
  - Extensions of standard API and proxies to create wrappers for CI integration
- Jenkins
  - CI, dashboard, scheduling, workflows

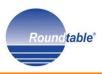

### Session Agenda

- Manual Processes
- Software Configuration Management
- Roundtable TSMS
- Automation Strategies
- The Processes
- How We did it
- The Next Step
- Review/Questions

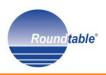

### The Processes

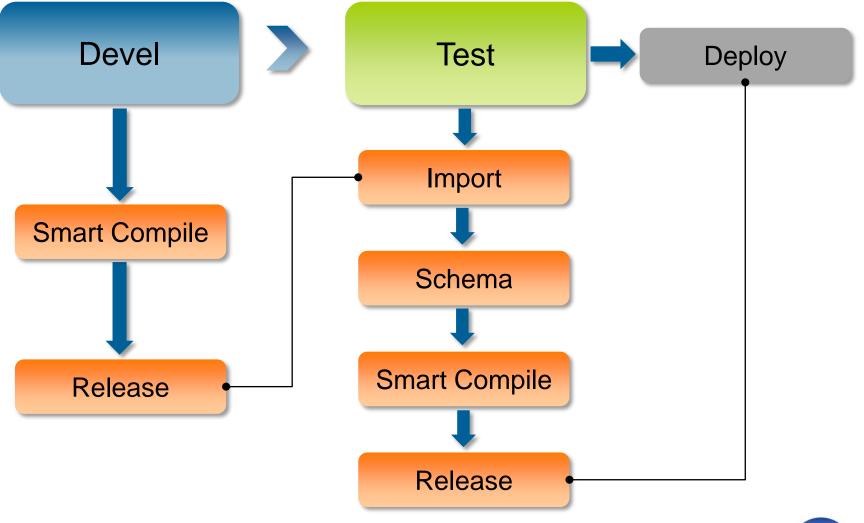

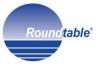

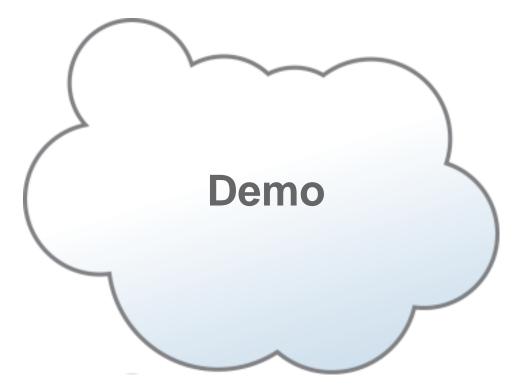

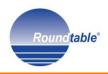

### Session Agenda

- Manual Processes
- Software Configuration Management
- Roundtable TSMS
- Automation Strategies
- The Processes
- How We did it
- The Next Step
- Review/Questions

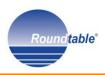

### How We Did It

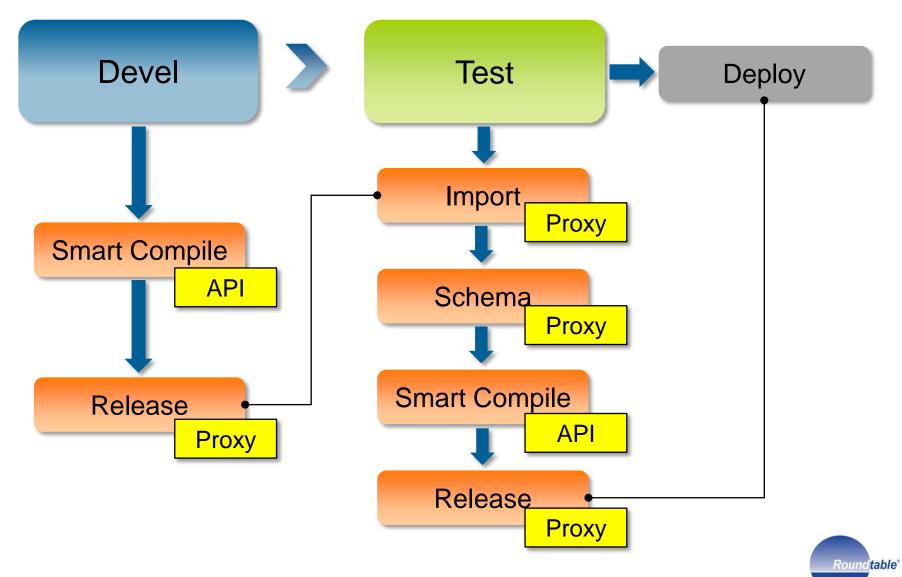

### How We Did It: Extended RTB API

### Extended API created

appSolute.RTB.ADRTBApi containing workflows using API and Proxy usage

### Wrapper ABL procedures

Using Extended API as process building blocks provide "CLI functionality"

### Process steps

Executed from scripts or added as jobs to scheduling tools

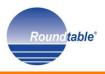

/\* Standard variable definitions for RTB API usage \*/

```
cSessionParam = SESSION: PARAMETER.
```

#### ASSIGN

| gcRTBInstallPath | = ENTRY (1, | cSessionParam)  |
|------------------|-------------|-----------------|
| gcWorkspace      | = ENTRY (2, | cSessionParam)  |
| gcUser           | = ENTRY (3, | cSessionParam)  |
| gcPassword       | = ENTRY (4, | cSessionParam). |

•••

•••

...

RTBApi1 = NEW appSolute.RTB.ADRTBApi(SESSION:HANDLE).

```
RTBApi1:startAPIs(...).
```

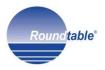

# **Windows Script**

prowin32.exe

-p appSolute/RTB/adrtb\_createrelease.p
-param "C:\rtb112demo,dev,user,password,..."

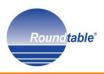

### How We Did It: Wrapper Execution

### Ant OpenEdge execution using PCT

.rtb.release.OnlyWhenNeeded},\${input.rtb.release.createReport}">

</PCTRun>

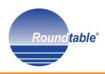

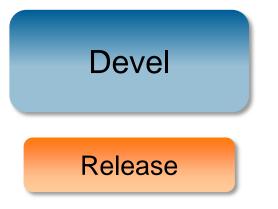

ant

-file build\_rtb\_release.xml
-Dbuild.props=C:/Roundtable/demo112/config/devel-process.props
-Dbasedir=C:/Roundtable/demo112

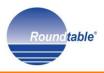

### Ant script execution

#### ant -file build\_rtb\_release.xml

-Dbuild.props=C:/Roundtable/demo112/config/devel-process.props -Dbasedir=C:/Roundtable/demo112

> # devel-process.props *#* Properties needed for the ANT process automation basedir=C:/Roundtable/demo112/demodata/test build.root.dir=C:/Roundtable/demo112/demodata/test build.script.dir=C:/Roundtable/demo112/ant *# Generic RTB properties rtb.dbName=rtb rtb.lqDbName=rtb* rtb.dbHostName=localhost rtb.dbPort=8800 rtb.InstallPath=C:/Roundtable/rtb112demo rtb.wspaceId=**devel** rtb.user=**sysop** *rtb.password=* rtb.db.singleUser=false # RTB Release settings rtb.release.wspaceId=\${rtb.wspaceId} rtb.release.user=\${rtb.user} rtb.release.password=\${rtb.password} rtb.release.releaseNote=Auto Release \${start.DSTAMP} *\${start.TSTAMP}* rtb.release.OnlyWhenNeeded=true rtb.release.createReport=**true**

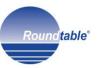

### **Continuous Integration with Jenkins**

# Automate Roundtable functionality

| Jenkins               |        |                |                     |                     | 🔍 search                | 0                     | log in   sign uj  |
|-----------------------|--------|----------------|---------------------|---------------------|-------------------------|-----------------------|-------------------|
| Jenkins 🕨 Test 🕅      |        |                |                     |                     |                         | ENABLE                | AUTO REFRESH      |
| e New Job             | Test v | vorkspace      | jobs                |                     |                         |                       | Zedit descriptio  |
| Reople                | All    | Develop        | Production Test     | +                   |                         |                       |                   |
| Build History         | S      | w              | Name 🗍              | Last Success        | Last Failure            | Last Duration         |                   |
| Edit View             |        | - 🌭            | Test compile        | 50 min - <u>#9</u>  | 14 hr - <u>#6</u>       | 5.1 sec               | $\bigotimes$      |
| O Delete View         |        | ×              | Test import         | 49 min - <u>#61</u> | 14 hr - <u>#57</u>      | 1.8 sec               | $\bigotimes$      |
| Manage Jenkins        | 0      | - 🔆            | <u>Test release</u> | 14 hr - <u>#10</u>  | 7 mo 3 days - <u>#2</u> | 1.8 sec               | $\bigotimes$      |
| Build Queue           | 0      | <b>,</b> ,,,   | <u>Test schema</u>  | 51 min - <u>#5</u>  | 52 min - <u>#4</u>      | 1.8 sec               | $\bigotimes$      |
| Build Executor Status | Icon   | : <u>S M</u> L |                     |                     |                         | 6-11 <b>5</b> 2000 (  |                   |
| # Status              |        |                |                     | Legend              | RSS for all RSS for     | Tailures M RSS for ju | ist latest builds |
| 2 Idle                |        |                |                     |                     |                         |                       |                   |

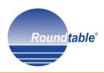

### **Continuous Integration with Jenkins**

 Roundtable specific Source Code Management plugin not necessary

### Source Code Management

- CVS
- CVS Projectset
- 🔍 File System
- None
- Subversion
- Use SCM from another project

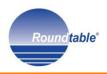

- Job execution
  - Scheduled
  - Triggered
  - Manually started

#### Build Triggers

- Build after other projects are built
- Build periodically
- Build when a URL's content changes
- Build when another project is promoted
- Build when certain files are found
- Poll SCM
- Poll with a Windows Batch Command
- [FSTrigger] Monitor files
- [FSTrigger] Monitor folder
- [URLTrigger] Poll with a URL

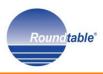

### **Continuous Integration with Jenkins**

### Executing Ant scripts

Build

| Targets    |                                                                                              | ▼ (      |
|------------|----------------------------------------------------------------------------------------------|----------|
| Build File | C:/Roundtable/demo112\ant\build_rtb_release.xml                                              | <b>•</b> |
| Properties | basedir=C:/Roundtable/demo112<br>build.props=C:/Roundtable/demo112/config/test-process.props |          |
|            |                                                                                              |          |

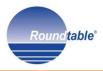

### Continuous Integration with Jenkins

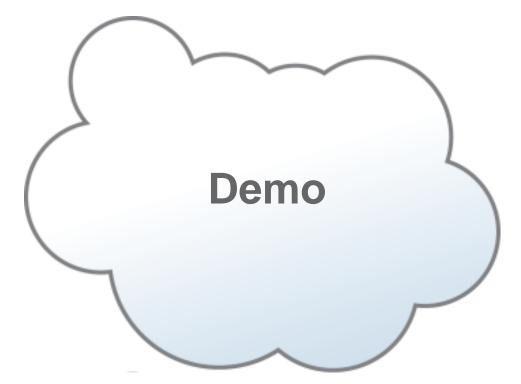

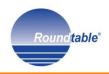

### Session Agenda

- Manual Processes
- Software Configuration Management
- Roundtable TSMS
- Automation Strategies
- The Processes
- How We did it
- The Next Step
- Review/Questions

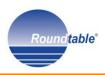

- Review RTB APIs
- Get started with Apache Ant (1.8.4 or higher), PCT and Jenkins
  - <u>http://ant.apache.org</u>
  - <u>http://code.google.com/p/pct</u>
  - http://jenkins-ci.org
- Download the free appSolute RTB Automation Toolkit and get started!
  - <u>http://www.roundtable-tsms.com/roundtable-downloads</u>

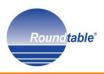

### What Did We Learn?

- SCM is a key component of software development
- Roundtable provides SCM for OpenEdge
- Routine processes can be automated
- Third-party tools are available to extend automation beyond Roundtable

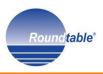

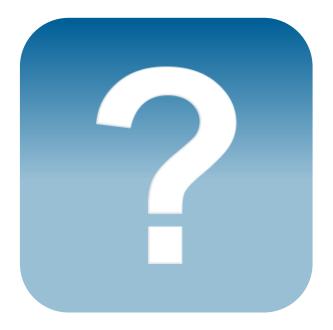

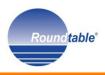

## **More Information**

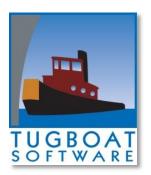

### http://www.roundtable-tsms.com

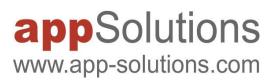

### **Roundtable Sales and Services**

http://www.app-solutions.com/EN/services\_solutions/solutions/roundtable

### appSolute Deployment

RTB TSMS Automation and Deployment processing (built with appSolute RTB Automation toolkit)

http://www.app-solutions.com/EN/services\_solutions/solutions/appsolute\_deployment

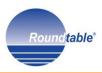

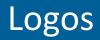

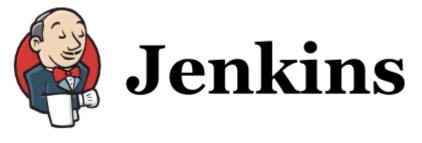

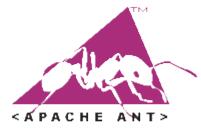

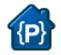

### http://code.google.com/p/pct

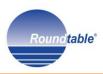